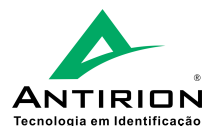

# **Guia de Instalação Inner Acesso 2 Uso Externo**

Preparamos este guia com os passos básicos para instalação do seu **Inner Acesso 2 Uso Externo**. Estas e outras informações também encontram-se disponíveis no Manual do Produto.

#### Visão Geral do Produto

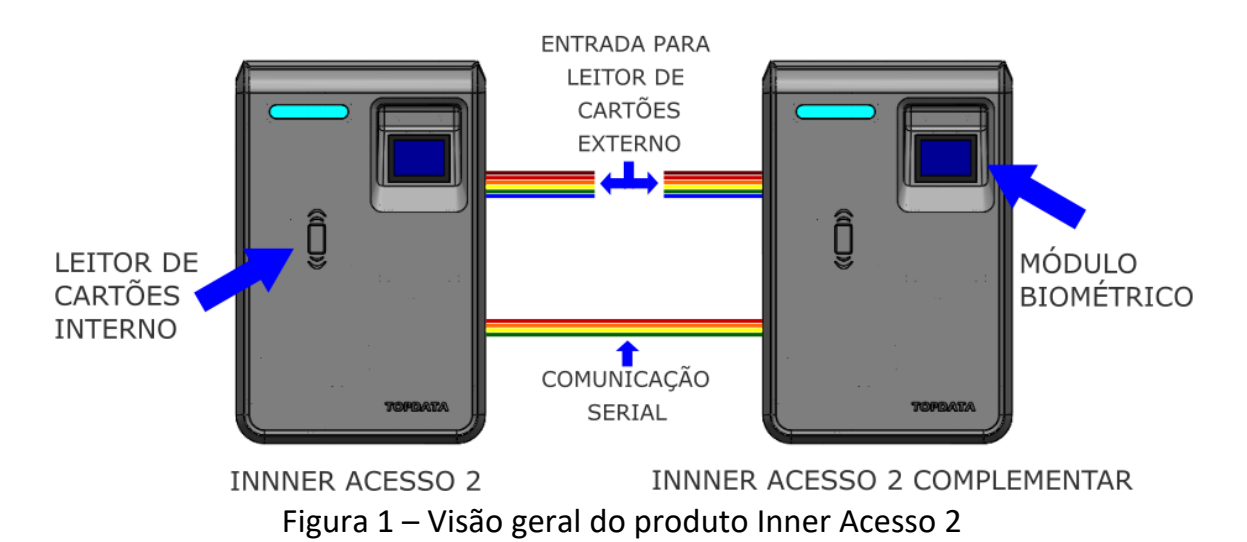

#### Fonte de Alimentação

O **Inner Acesso 2** deve utilizar fonte de alimentação com saída 12V e corrente de no mínimo 1A. A fonte deve possuir conector jack com centro positivo, que deve ser conectado ao *CABO FONTE* que acompanha o produto, como demonstrado a seguir:

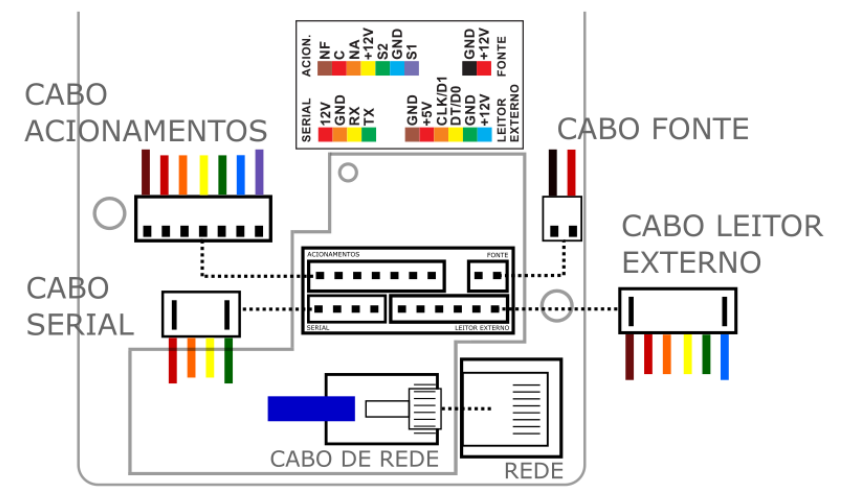

Figura 2 – Conectores de entrada e saída Inner Acesso 2

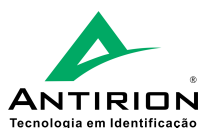

# Ligação do Fecho e Fechadura

O **Inner Acesso 2** permite o acionamento de fechaduras elétricas e fechos eletromagnéticos através da sua saída de contato seco. O acionamento pode ser realizado através dos contatos: "NA" e 'NF". Para fechos e fechaduras de 12V com consumo de até 330mA, utilize os esquemas de ligação abaixo:

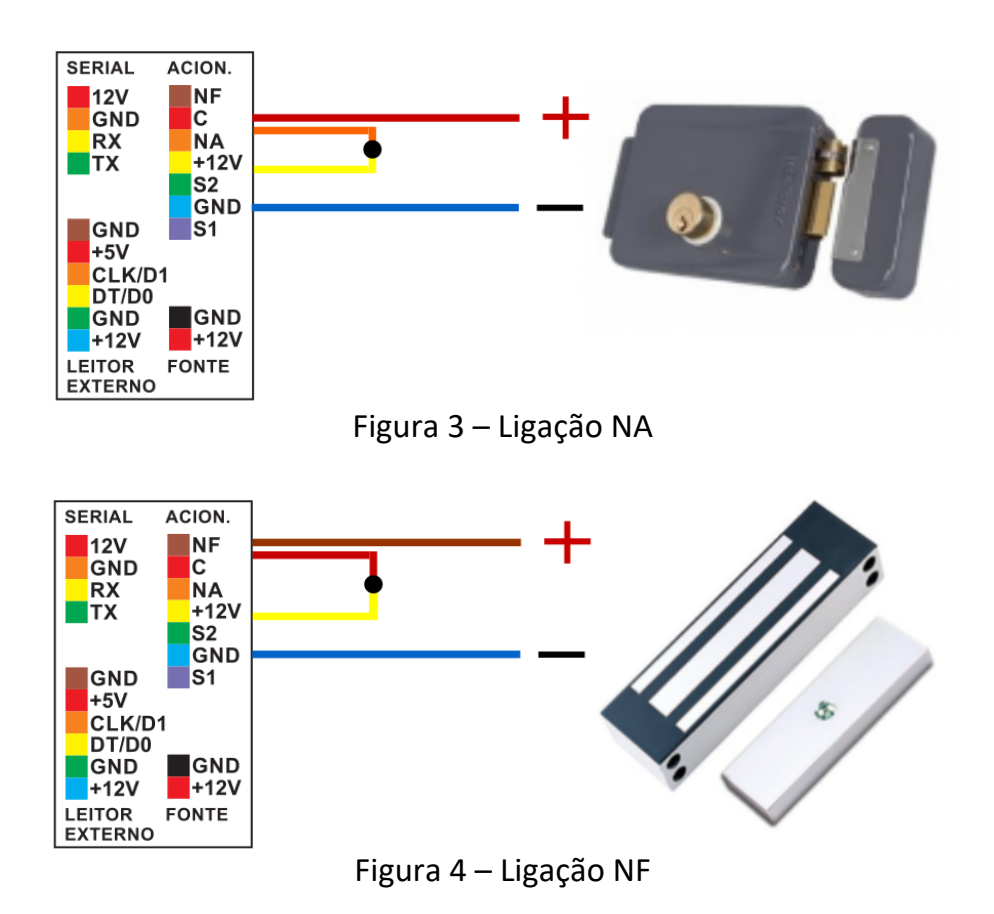

## **Primeira Utilização**

Na primeira inicialização, o **Inner Acesso 2** ficará piscando o led BRANCO seguido de um bip curto, indicando que está aguardando o cadastro do usuário *Master*. O primeiro cartão ou biometria detectado será cadastrado como *Master* conferindo permissão para cadastros de novos usuários com acesso por cartão e biometria.

Se após 30 segundos nenhum cartão ou biometria for detectado, o **Inner Acesso 2** sairá da função de cadastro do *Master*.

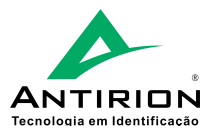

#### **Web Server**

O **Inner Acesso 2** possui *Web Server* embarcado. Este pode ser utilizado para alterar configurações, cadastrar usuários, exportar registros, atualizar relógio e abrir a porta. Para acessá-lo conecte o equipamento à uma rede ponto-a-ponto e digite o IP *192.168.1.123* na barra de endereço do navegador. Na tela de login insira os dados abaixo e clique em *Iniciar Sessão*:

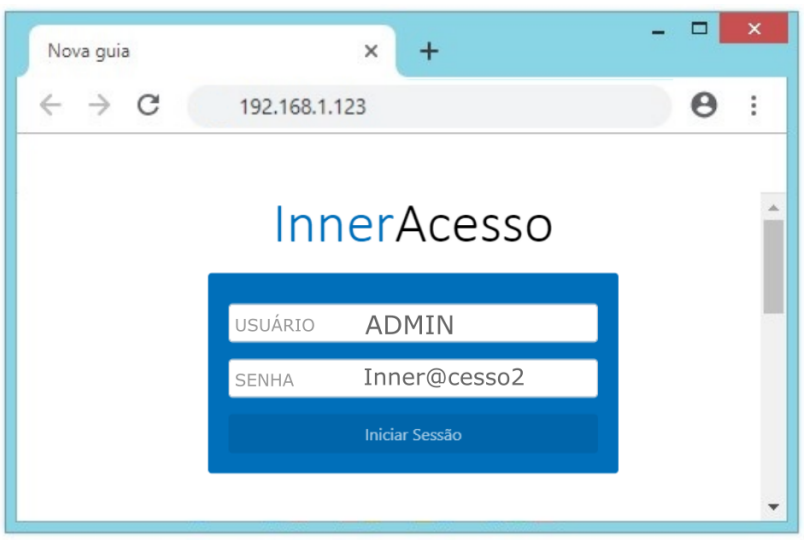

Figura 5 – Tela inicial Web Server

## **Sensor de Violação**

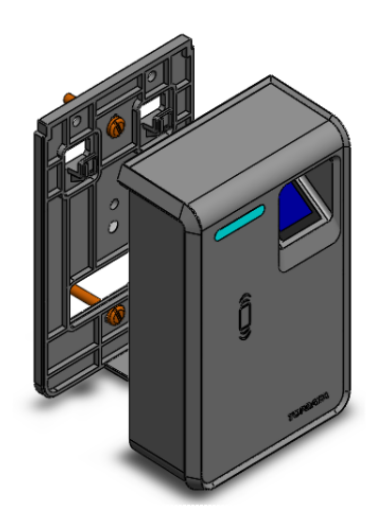

O **Inner Acesso 2** possui função de alarme sonoro e luminoso em caso de ser removido do seu suporte fixo na parede. Por padrão, este sensor vem de fábrica desabilitado, podendo ser habilitado através do *Web Server*.

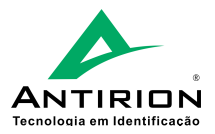

# **Sinalizações**

| Estado                     | Sinalização Luminosa      |  |
|----------------------------|---------------------------|--|
| Cadastro do Master         | <b>BRANCO</b><br>Piscando |  |
| Repouso (offline)          | AZUL                      |  |
| Repouso (online)           | <b>AZUL</b><br>Oscilando  |  |
| Acesso Liberado            | <b>VERDE</b>              |  |
| Acesso Bloqueado           | VERMELHO                  |  |
| Biometria não Identificada | AMARELO                   |  |
| Alarme de Porta Aberta     | <b>ROSA</b><br>Piscando   |  |
| Alarme de Violação         | AMARELO<br>Piscando       |  |
| Reset de Configurações     | <b>ROXO</b><br>Piscando   |  |

Tabela 1 – Sinalização luminosa Inner Acesso 2

Feito! Agora seu **Inner Acesso 2 Uso Externo** está pronto para uso!